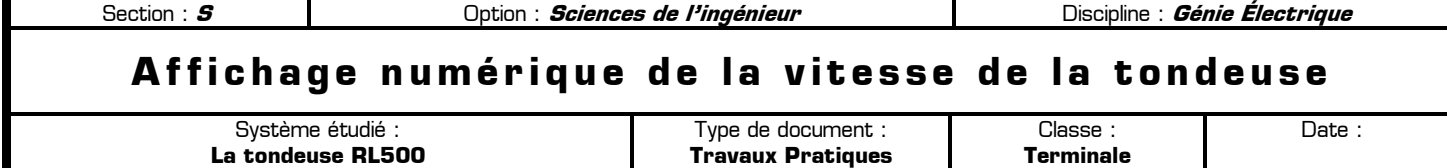

## **80** Mise en situation et obiectifs du TP  $\alpha$

Ce TP a pour but d'étudier la chaîne d'information permettant d'afficher numériquement la vitesse d'avancement de la tondeuse, en proposant et en validant une solution répondant au cahier des charges donné.

## **80** Travail demandé  $\alpha$

### **I – Amélioration de la tondeuse et découpage fonctionnel**

Dans le cadre d'une seconde génération de tondeuse automatique, le constructeur décide d'ajouter un afficheur permettant de visualiser la vitesse de la tondeuse. De plus, sur ce nouveau modèle RL600 de la tondeuse, l'utilisateur a le choix entre 4 vitesses possibles. Ainsi, selon la densité de l'herbe dans le jardin et la fréquence d'utilisation de la tondeuse, l'utilisateur choisira la vitesse qui permettra d'optimiser la tonte :

- ✸ dans un jardin fréquemment tondu la tondeuse sera utilisée en vitesse rapide
- dans un jardin où l'herbe est haute la tonte avec une vitesse plus lente sera préférable

Les 4 vitesses possibles du moteur de la tondeuse sont les suivantes :

- ✸ vitesse 1 : **0 tr.s-1** (tondeuse à l'arrêt)
- ✸ vitesse 2 : **40 tr.s-1**
- ✸ vitesse 3 : **80 tr.s-1**
- ✸ vitesse 4 : **120 tr.s-1**

On se propose dans ce TP d'étudier la chaîne d'information permettant de convertir la vitesse réelle de la tondeuse en un chiffre représentatif affiché sur un afficheur de type 7 segments :

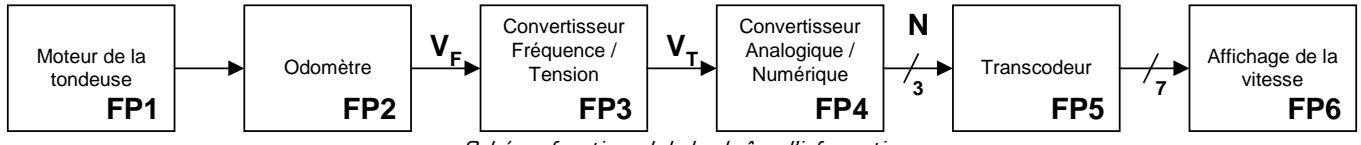

Schéma fonctionnel de la chaîne d'information

### **Caractéristique de la fonction FP2 :**

Le capteur mesurant la vitesse de rotation du moteur de la tondeuse est un odomètre. Cet odomètre délivre un signal **VF** dont la fréquence **f<sup>o</sup>** est proportionnelle à la vitesse réelle **v** du moteur de la tondeuse :

$$
f_o = k.v
$$

avec :

- **f**<sub>o</sub> la fréquence du signal V<sub>F</sub> en Hz (Hertz)
- **v** la vitesse de rotation réelle du moteur de la tondeuse en tr.s<sup>-1</sup> (tour par seconde)
- ✸ **k** une constante de proportionnalité qui vaut 1 Hz.s.tr-1 (Hertz par (tour par seconde)), soit 1 tr-1

Par exemple, si le moteur de la tondeuse tourne à la vitesse de 60 tr.s<sup>-1</sup> alors la fréquence du signal **VF** à la sortie de l'odomètre sera **fo** = 60Hz.

### **Caractéristique de la fonction FP3 :**

La fonction électronique FP3 a pour but de délivrer une tension **V<sup>T</sup>** proportionnelle à la fréquence **fo** du signal **VF**. La fonction de transfert de FP3 est une fonction affine :

$$
V_T = a.f_0 + b
$$

avec :

- ✸ **VT** la tension (en volt) de sortie de FP3 proportionnelle à la vitesse réelle du moteur
- f. la fréquence du signal V<sub>F</sub> en Hz [Hertz]
- $a = 150$  mV.Hz<sup>-1</sup> (Milli-Volt par Hertz)
- **b** =  $3 \text{ V}$  (Volt)

# **II – 1 – Rôle de la fonction FP4**

La fonction FP4 a pour but de convertir la tension  $V_T$  en un mot binaire N exprimé sur 3 bits Bo B<sub>1</sub> et B<sub>2</sub> :

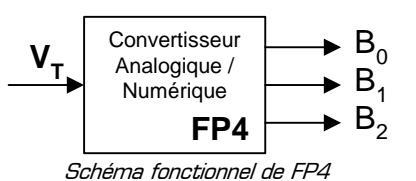

Comme le montre le schéma structurel ci-dessous, la fonction FP4 est composée de 3 comparateurs de tension :

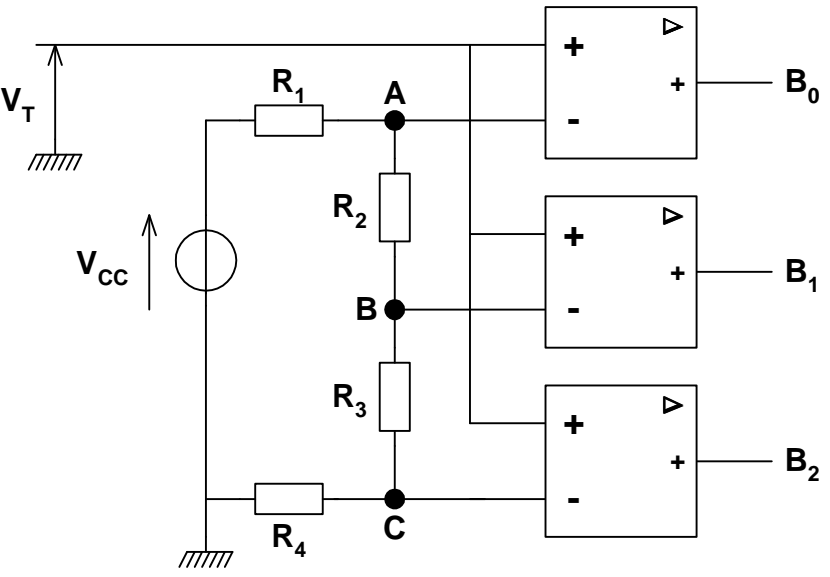

Schéma structurel de FP4

On donne Vcc = 24 V et R<sub>1</sub> = R<sub>2</sub> = R<sub>3</sub> = R<sub>4</sub> = 8.2 kΩ

## **II – 2 – Mesure de la vitesse d'avancement de la tondeuse.**

**II – 2 – 1 –** En utilisant le schéma structurel de FP4 calculez la tension seuil présente sur chacune des entrées inverseuses des comparateurs. Ces trois tensions seront appelées  $V_A$ ,  $V_B$  et  $V_C$ :

…………………………………………………………………………………………………………………………………………… …………………………………………………………………………………………………………………………………………… ……………………………………………………………………………………………………………………………………………

……………………………………………………………………………………………………………………………………………

**II – 2 – 2 –** Saisissez dans le logiciel de simulation Proteus le schéma structurel de FP4 en utilisant les composants suivants :

- ✸ Vcc : une pile **CELL**
- ✸ R1, R2, R4 et R4 : composant **RES**
- ✸ Les comparateurs de tension : composant **TL084** (bibliothèque OPAMP) alimenté entre 0V (borne 11) et 24 V (borne 4)

**II – 2 – 3 –** Le signal **VT**, image de la vitesse du moteur de la tondeuse, sera ici généré par le générateur de signaux trapézoïdal nommé **PULSE**. Pour générer un signal triangulaire à l'aide d'un générateur **PULSE** dans Proteus il faut régler le rapport cyclique (nommé « Largeur impulsion ») à 0 s en plus de régler correctement les niveaux de tension (niveau maximal et niveau minimal) et de temps (temps de montée, temps de descente et période). Configurez le signal triangulaire V<sub>I</sub> afin qu'il simule une variation de vitesse allant de 0 tr.s<sup>-1</sup> à 150 tr.s<sup>-1</sup> avec une période de 1 seconde. Les chronogrammes des signaux V<sub>T</sub>, B<sub>0</sub>, B<sub>1</sub> et B<sub>2</sub> seront affichés dans un graphe **ANALOGUE** et devront être nommés correctement. Lancez la simulation puis relevez les signaux V<sub>T</sub>, B<sub>0</sub>, B<sub>1</sub> et B<sub>2</sub> sur votre compte rendu dans un repère gradué.

T.P. : Affichage numérique de la vitesse de la tondeuse van entre en volume approximation et al. et al. et al. et a

**II – 2 – 4 –** Quelles sont les 4 plages de vitesse du moteur détectées par la fonction FP4 ? Pourquoi les 3 seuils de vitesse détectés par FP4 ne correspondent pas aux 3 valeurs réelles de la vitesse de la tondeuse ?

## **III – Etude de la fonction FP5 Transcodeur**

## **III – 1 – Rôle de la fonction FP5**

Le rôle de la fonction FP5 est de convertir les 3 signaux logiques B<sub>0</sub>, B<sub>1</sub> et B<sub>2</sub> en 7 signaux logiques alimentant chacun un segment d'un afficheur 7 segments :

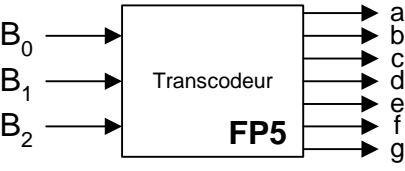

Schéma fonctionnel de FP5

On rappelle ci-dessous le nom de chacun des segments d'un afficheur, ainsi que le motif représentant les chiffres de 0 à 3 :

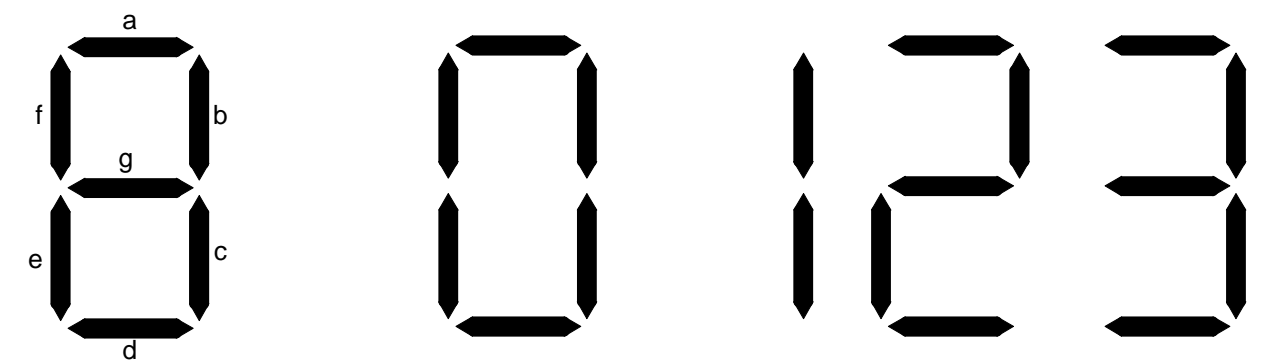

L'afficheur alimenté par les 7 sorties de FP5 devra indiquer un chiffre entre 0 et 3 représentant la vitesse du moteur de la tondeuse, parmi les 4 vitesses possibles, selon le tableau suivant :

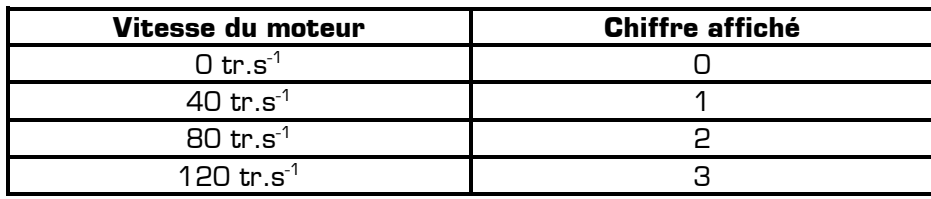

## **III – 2 – Affichage de la vitesse d'avancement de la tondeuse**

**III – 2 – 1 –** Compléter ci-dessous la table de vérité de la fonction FP5 :

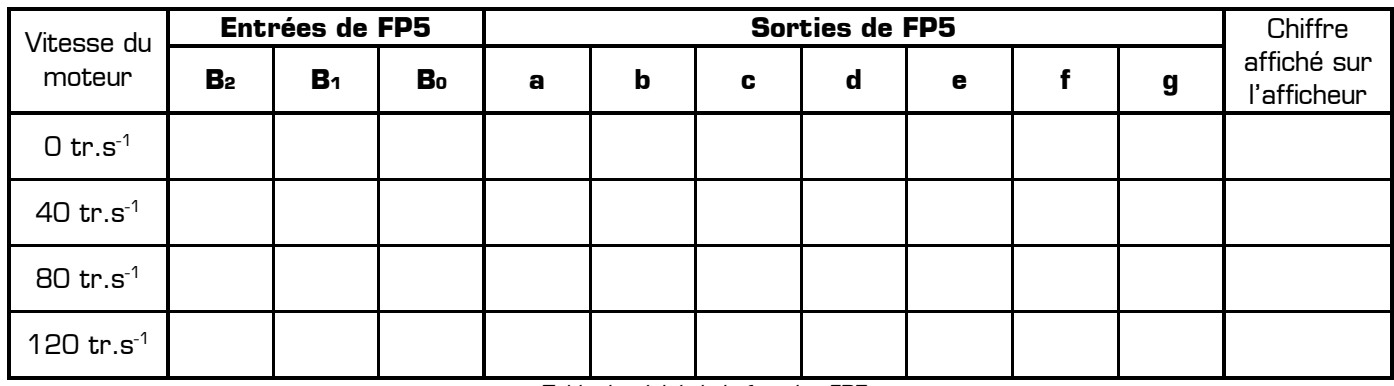

Table de vérité de la fonction FP5

**III – 2 – 2 –** Proposez une équation logique simplifiée au maximum pour chacune des 7 sorties de FP5 :

**a =** ………………………………………………………………………………………………

**b =** ………………………………………………………………………………………………

T.P. : Affichage numérique de la vitesse de la tondeuse van entre en viene voluve approximation en vitale and the Page 3 / 4

**c =** ……………………………………………………………………………………………… **d =** ……………………………………………………………………………………………… **e =** ……………………………………………………………………………………………… **f =** ……………………………………………………………………………………………… **g =** ………………………………………………………………………………………………

**III – 2 – 3 –** Afin de minimiser l'encombrement du montage et sa consommation électrique, le cahier des charges impose de réaliser la fonction FP5 en utilisant un seul circuit intégré, c'est-à-dire seulement 4 portes logiques mais de même type. Proposez une solution pour réaliser la fonction FP5 en utilisant un seul circuit intégré de la série 4000 :

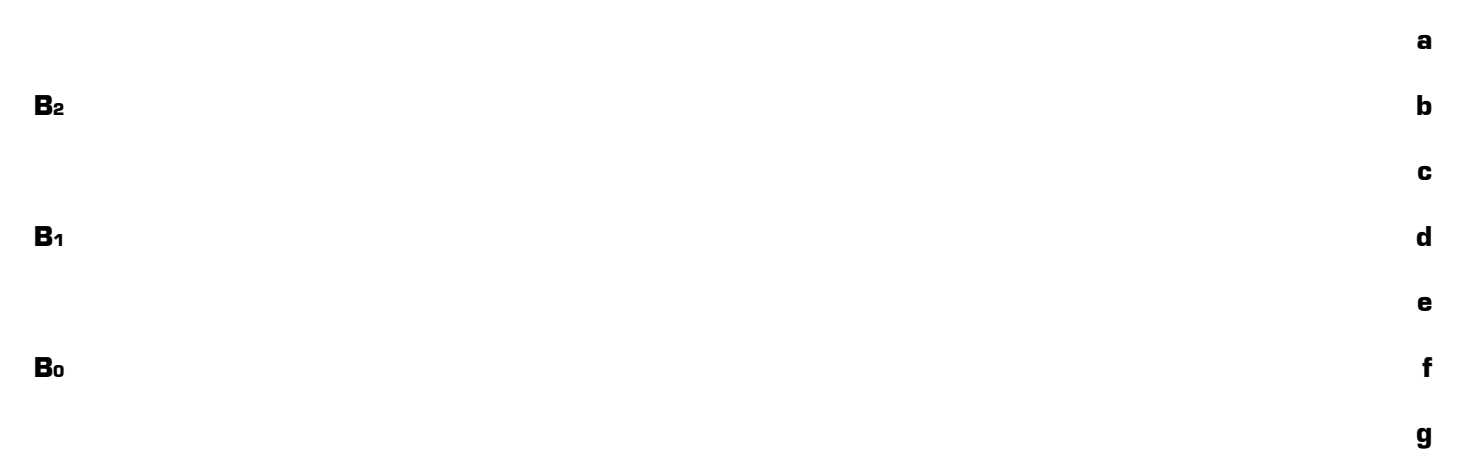

On rappelle ci-dessous l'ensemble des circuits logiques contenant 4 portes à 2 entrées et disponibles sous Proteus dans la bibliothèque CMOS. **Rappel :** vous n'avez droit qu'à un seul circuit parmi ces 6 pour réaliser FP5 :

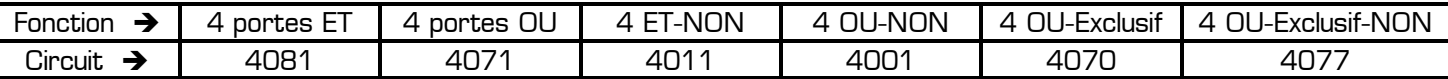

**Astuce pour la solution à 4 portes :** essayez de réaliser le logigramme du segment **e** en ré-utilisant en priorité les équations trouvées pour les autres segments. Ainsi le segment **e** ne vous coûtera qu'une seule nouvelle porte logique.

**III – 2 – 4 –** Saisissez puis simulez votre solution dans le logiciel Proteus en mode interactif :

- ✸ Les entrées B0, B1 et B2 seront simulées en utilisant trois générateurs **LOGICSTATE**.
- ✸ Les 4 portes logiques seront obtenues en utilisant un seul composant **4xxx.IEC** de la bibliothèque **CMOS**
- ✸ Les niveaux logiques fixes seront simulés si besoin en utilisant un générateur **LOGICSTATE** configuré définitivement à 0 ou à 1.
- ✸ Les 7 sorties de FP5 seront reliées directement à un afficheur 7 segments logique **7SEG-DIGITAL**

## **IV – Conclusion et validation**

**IV – 1 –** Vous venez d'étudier une solution permettant d'afficher la vitesse de la tondeuse parmi 4 vitesses différentes. Expliquez en quelques mots les améliorations à apporter à la solution précédente si on voulait affiner la mesure en affichant la vitesse parmi 20 vitesses différentes. Ces améliorations touchent-elles FP3, FP4 ou FP5 ?

T.P. : Affichage numérique de la vitesse de la tondeuse entre entre environnement de vitation de la vitesse de la tondeuse …………………………………………………………………………………………………………………………………………… …………………………………………………………………………………………………………………………………………… …………………………………………………………………………………………………………………………………………… ……………………………………………………………………………………………………………………………………………